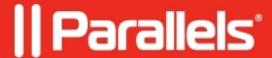

# <u>Unknown rpc error: code = 3, category = "MDM IPC Error"</u>

• Parallels Device Management

## **Symptoms**

MDM link can't be configured, error **Unknown rpc error: code = 3, category = "MDM IPC Error"** is thrown:

#### pmm\_dep\_service.log:

```
02-10 10:52:18.830 D /Certs:4328:15e8/ Found 1 local certificate(s)
02-10 10:52:18.836 D /MdmIpc:4328:15e8/ Connecting to mdm.xxx.yyy:8761
02-10 10:52:18.837 D /MdmIpc:4328:15e8/ Sending request 'type=EnrollmentUrl id={d9f0ab6e-f2b7-c142-9c8f-09c97a9df346}'...
02-10 10:52:20.849 W /Ipc:4328:15e8/ Connection refused
```

## Cause

The service port of the MDM service is blocked by the firewall.

To verify it, you may use the PowerShell commandlet **Test-NetConnection** on the server running PMM Proxy. It must return **True** when executed against the public URL of the MDM server and its service port:

Test-NetConnection mdm.xxx.yyy -Port 8761

If it returns **False**, the port is blocked by the firewall.

## Resolution

Please adjust firewall settings to allow TCP traffic from PMM Proxy to the MDM server over the service port.

© 2024 Parallels International GmbH. All rights reserved. Parallels, the Parallels logo and Parallels Desktop are registered trademarks of Parallels International GmbH. All other product and company names and logos are the trademarks or registered trademarks of their respective owners.